# Innhold

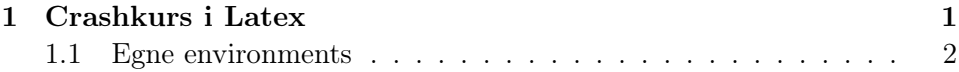

## <span id="page-0-0"></span>1 Crashkurs i Latex

Kjente funksjoner:  $\sqrt{x}$ , sin x, cos x, ln x,  $e^x$ ,  $x^2 - y^2$ . Brøker:  $\frac{1}{2} + \frac{1}{3} = \frac{5}{6}$  $\frac{5}{6}$ . For parametriserte kurver, vektorvaluerte funksjoner og vektorer bruker vi fet skrift:  $\mathbf{r}(t)$ ,  $\mathbf{F}(\mathbf{x})$ , x. x, y, x, y Mengde av de relle tallene: R (som makro), R (uten makro).

### Integraler

Vanlig integral med utregning

$$
\int_0^1 x^2 dx = \left[\frac{1}{3}x^3\right]_0^1 = \frac{1}{3}.
$$

Linjeintegral over skalarfelt:  $\int_{\mathcal{C}} f ds$ Linjeintegral over vektorfelt:  $\int_{\mathcal{C}} \mathbf{F} \cdot d\mathbf{r}$ .

## Matriser

En 3 × 3-matrise: 
$$
A = \begin{pmatrix} 1 & 2 & 3 \\ 0 & 1 & 0 \\ 3 & 5 & 4 \end{pmatrix}
$$
  
En general  $m \times n$ -matrise:  $\begin{pmatrix} a_{11} & \cdots & a_{1n} \\ \vdots & \ddots & \vdots \\ a_{m1} & \cdots & a_{mn} \end{pmatrix}$ 

Greske bokstaver:  $\lambda$ ,  $\sigma$ , $\alpha$ ,  $\beta$ , e.t.c.. Kjerneregelen for parametriserte kurver:  $(f(\mathbf{r}(t)))' = \nabla f(\mathbf{r}(t)) \cdot \mathbf{r}'(t)$ . Kjerneregelen på matriseform:  $\mathbf{F}'(\mathbf{G}(\mathbf{x}))\mathbf{G}'(\mathbf{x})$ .

Sette ting under hverandre:

$$
x^{2}-4x + y^{2}-2y + 3 = (x^{2}-4x + 4) + (y^{2}-2y + 1) - 4 - 1 + 3
$$
  
=  $(x - 2)^{2} + (y - 1)^{2} - 2.$  (1)

<span id="page-0-1"></span>.

Vi skrev opp [1.](#page-0-1)

## Lister

Lister kan være nummererte:

- 1. Først
- 2. Deretter

eller med bullets:

- Først
- Deretter

Lister kan også være beskrivende:

Hyperbel Brattest plan

Ellipse Ikke så bratt plan

### <span id="page-1-0"></span>1.1 Egne environments

Definisjon 1.1 Her kommer den første definisjonen

Definisjon 1.2 Her kommer den andre definisjonen

Teorem 1.1 Her kommer det første teoremet

Teorem 1.2 Her kommer det andre teoremet

### Hyperlenker

Hyperlenken [puretone440.wav](http://folk.uio.no/oyvindry/applinalg/sounds/puretone440.wav) er til en lydfil på mitt eget hjemmeområde.

## Inkludere en figur

I Figur [1](#page-2-0) under ser du hvordan du kan lage en figur som stammer fra en fil.

### Kode

Under har jeg inkludert en fil med matlabkode som jeg brukte på forelesningen om kjeglesnitt.

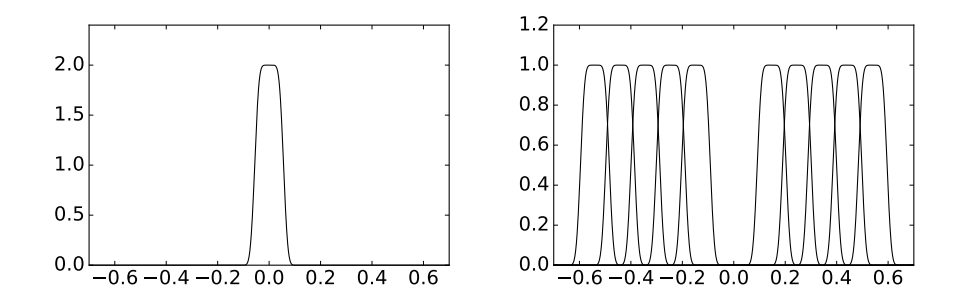

<span id="page-2-0"></span>Figur 1: Et plott fra en bok jeg skriver

```
% Begin init
x = 1inspace(-6, 6, 30);
y = x;[xy, yv] = meshgrid(x, y);zy = sqrt(xv.^2+yv.^2);% End init
figure()
% Begin sirkel
pv = 0*xy + 2;surf(xv, yv, zv)
hold on
surf(xv, yv, pv)
axis equal
title('Sirkel')
% End sirkel
figure()
% Begin ellipse
pv = 0.5*xy + 2;surf(xv, yv, zv)
hold on
surf(xv, yv, pv)
axis equal
title('Ellipse')
% End ellipse
figure()
% Begin parabel
pv = xv + 2;surf(xv, yv, zv)
```

```
hold on
surf(xv, yv, pv)
axis equal
title('Parabel')
% End parabel
figure()
% Begin hyperbel
pv = 1.5*xy + 2;surf(xv, yv, zv)
hold on
surf(xv, yv, pv)
axis equal
title('Hyperbel')
% End hyperbel
```
Du kan også inkldere kode inline:

t=linspace(0,2\*pi,100); plot3(cos(t),sin(t),t)